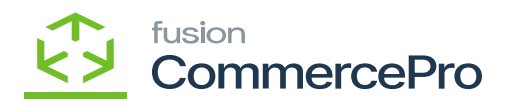

## **Create Kit Assembly on Shipment Creation**

Navigate to **[Order Types]** screen.

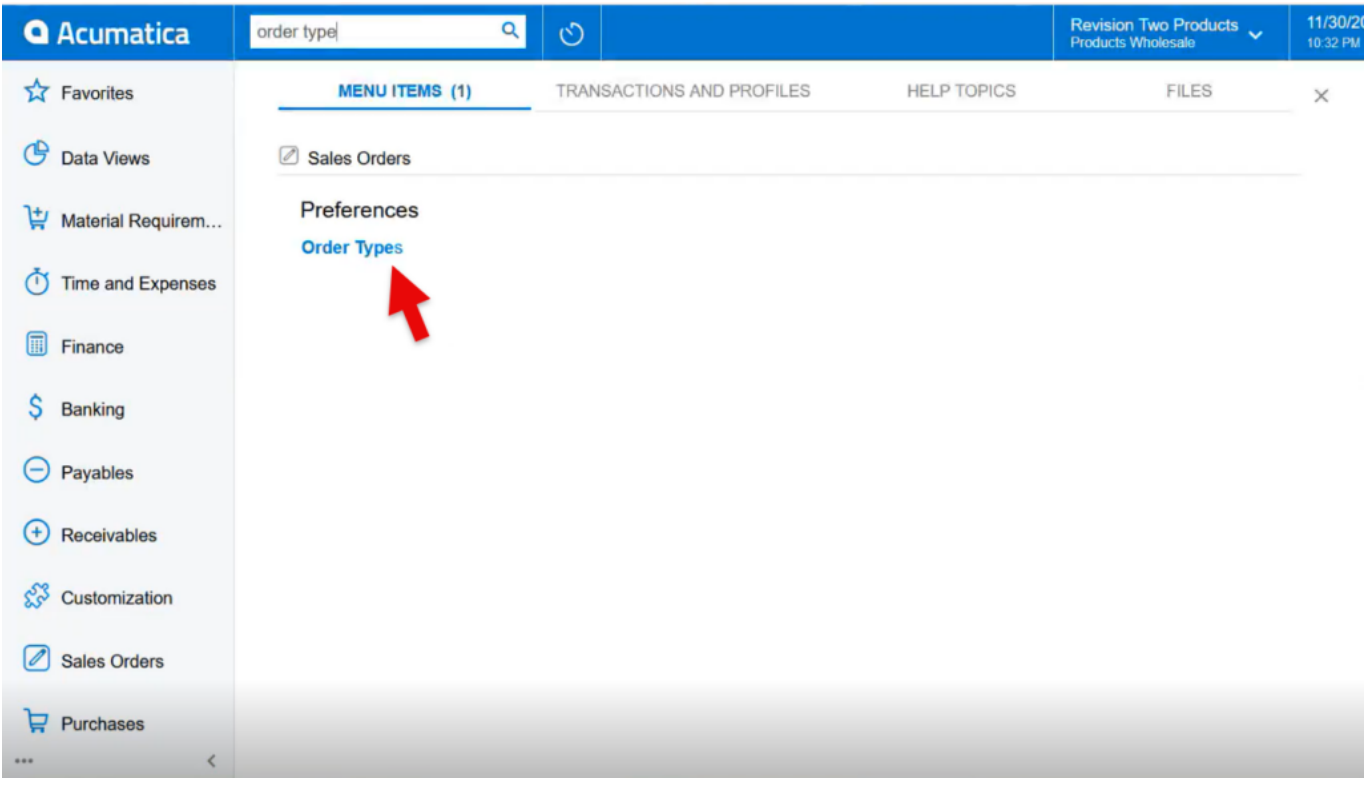

Order Types

Enable the check box for **[Create Kit Assembly on Shipment Creation].**

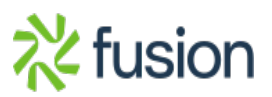

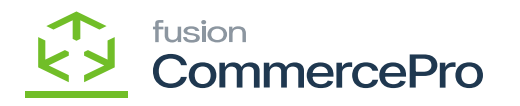

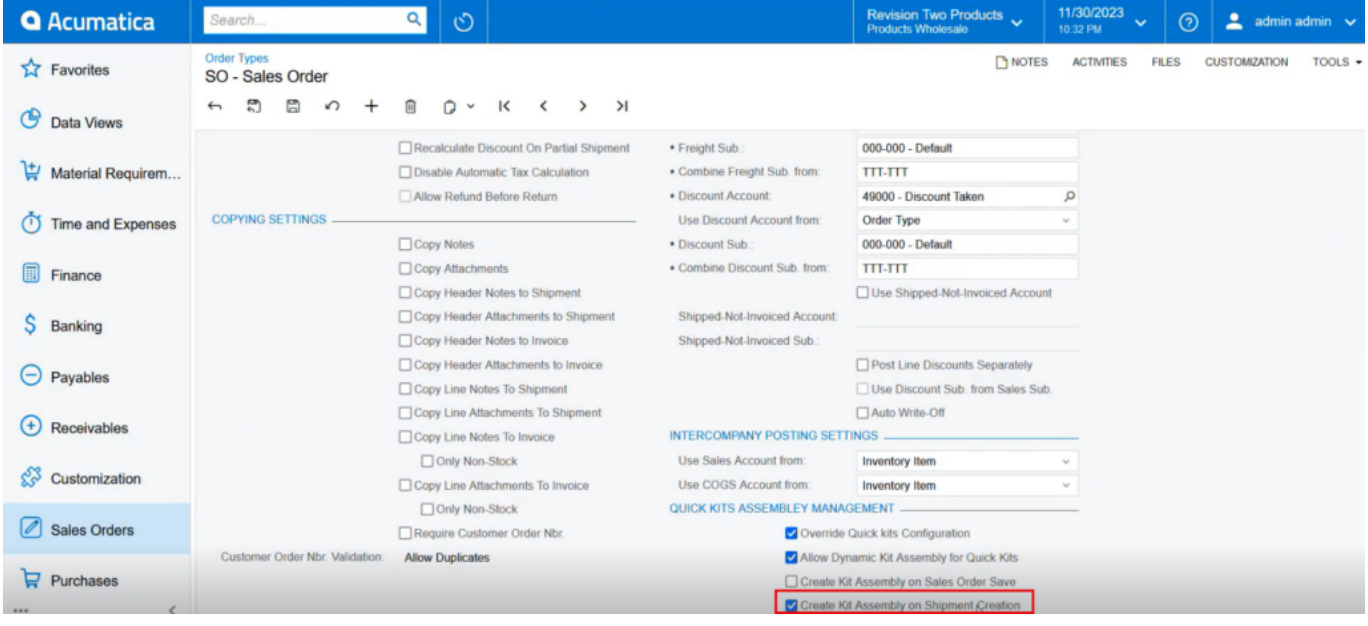

## Order Types

You need to navigate to the sales orders screen and add the quantity for shipping.

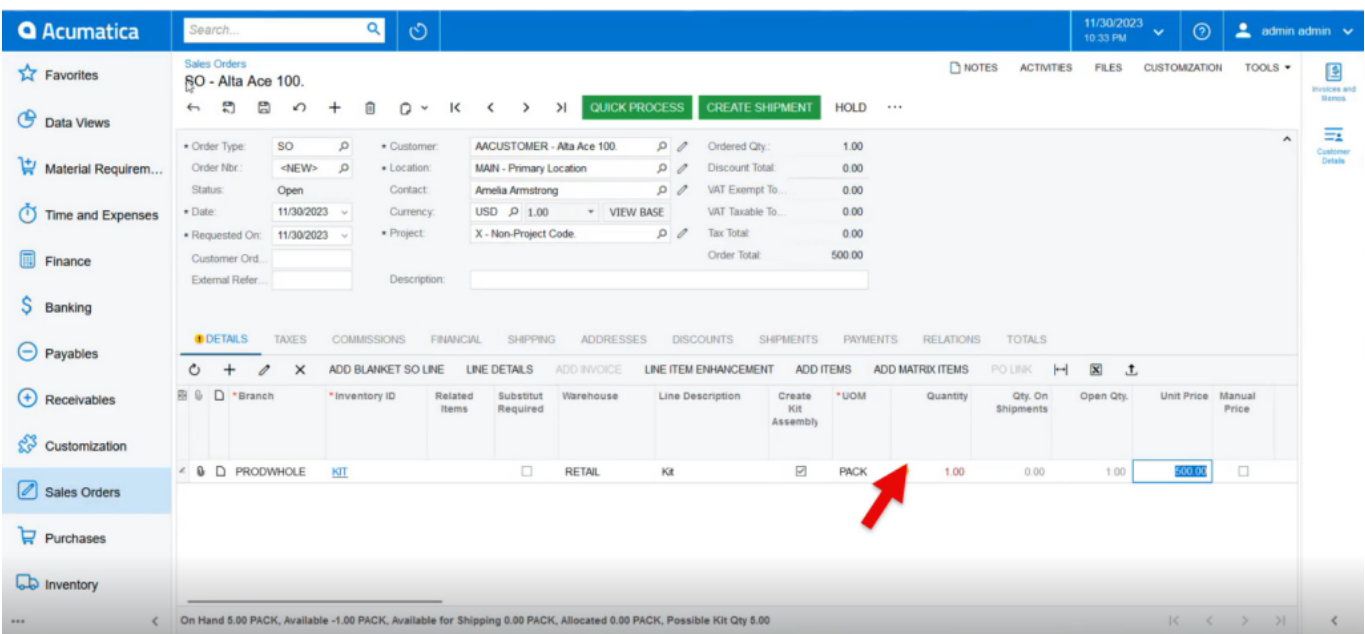

Order Types

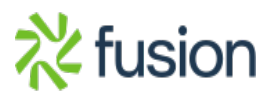

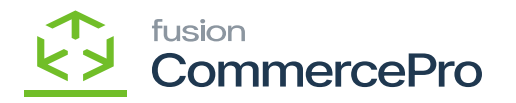

- Click on **[Create Shipment].**
- A pop-up will appear on the screen enter the **[Shipment Date]** and **[Warehouse ID].**
- $\overline{\triangleright}$   $\bullet$  Click on **[Ok].**

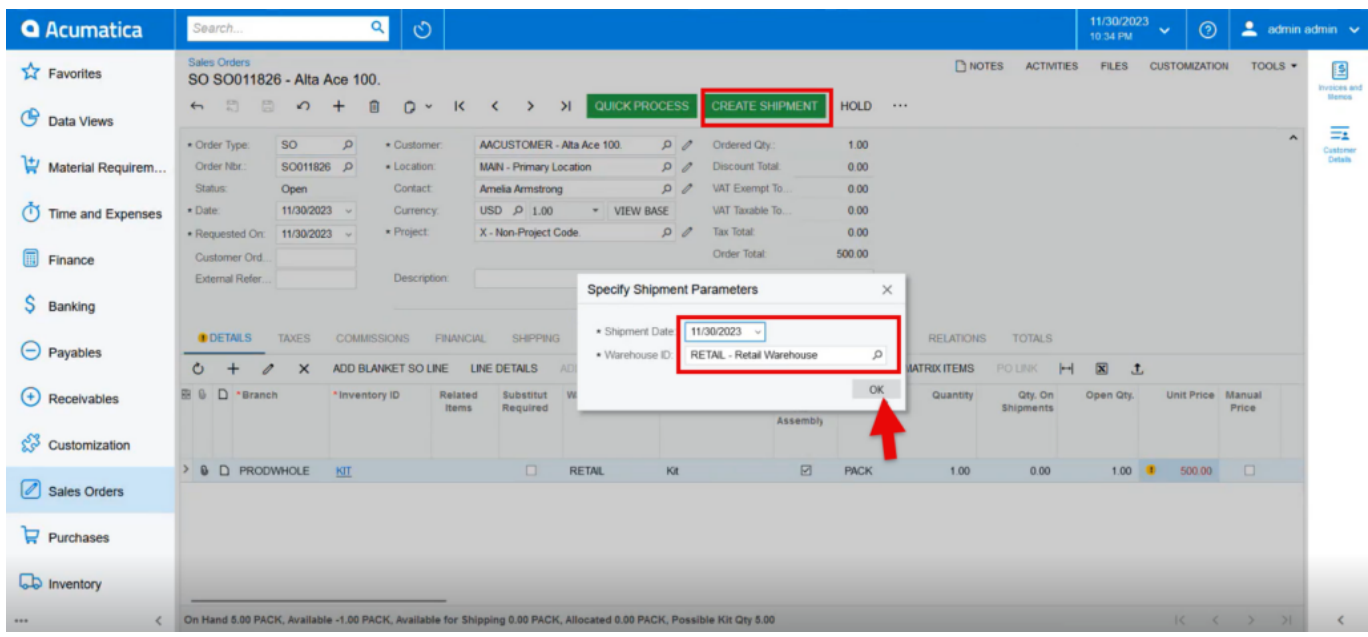

Order Types

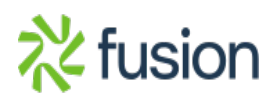

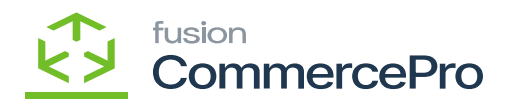

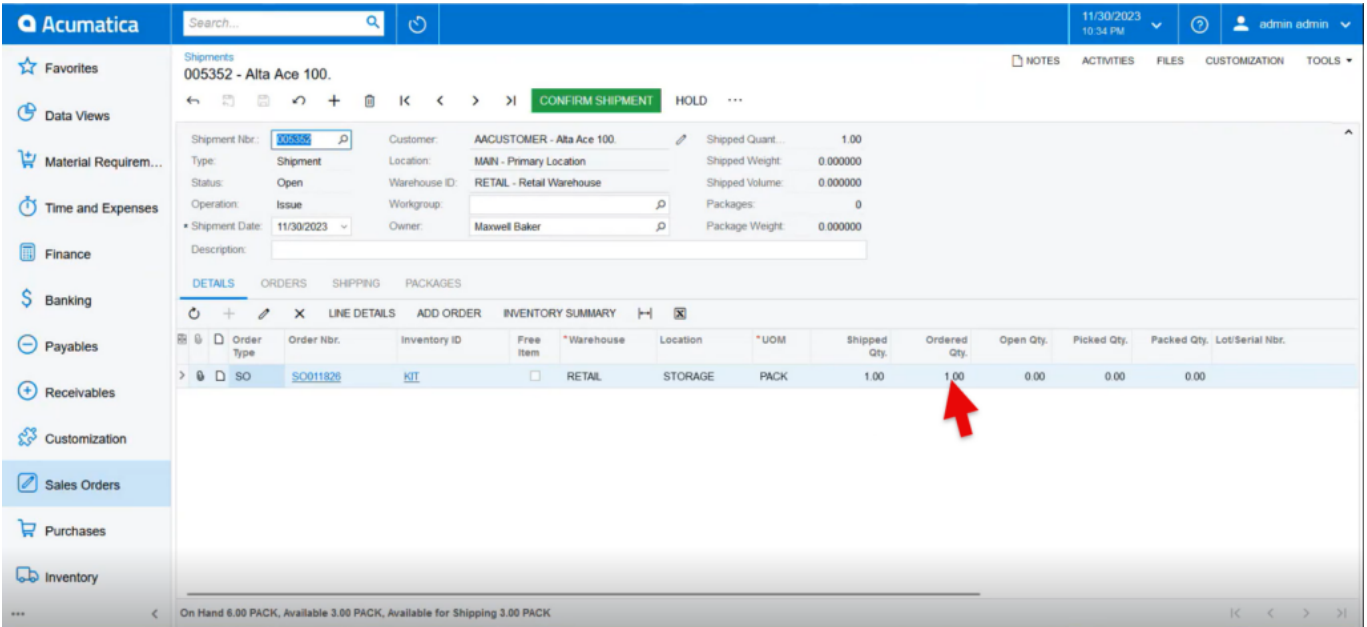

## Shipments

- Click on **[Confirm Shipment].**
- No kit process is required for shipment; the order will be added in the Kit Assembly.

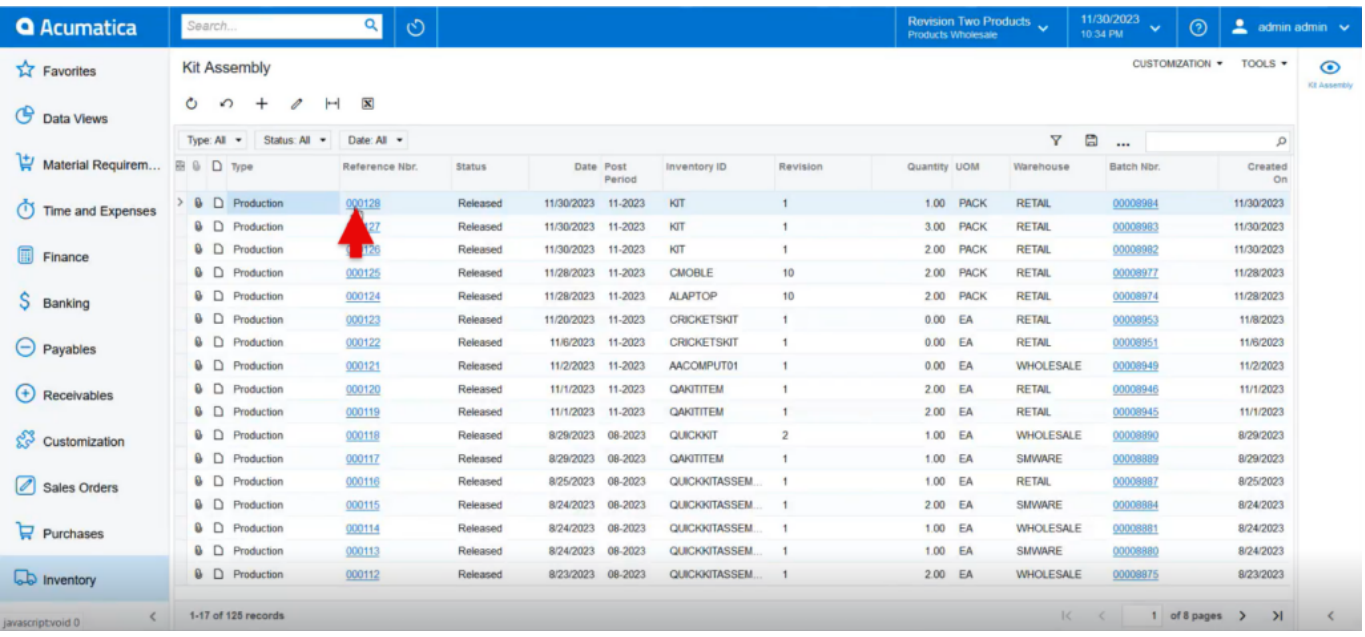

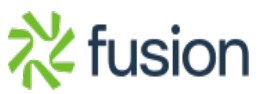

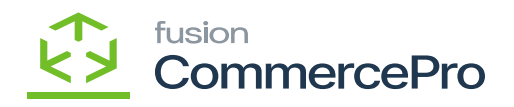

Kit Assembly

 $\pmb{\times}$ 

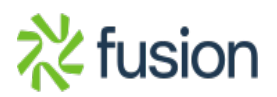